## Make scheduling the easy part

Free up time from managing your meetings with Webex Scheduler for Microsoft Outlook.

Webex Scheduler makes it simple to <u>schedule</u>, <u>start</u>, and <u>join</u> Webex meetings and Personal Room meetings directly from Microsoft Outlook. First time using Webex Scheduler? Before you schedule a meeting, <u>specify the</u> Webex site to use with your account.

## Set preferences, edit, or remove meetings

Edit or remove your meeting at any time and from anywhere, and the meeting information is automatically updated.

You can even make updates on your mobile phone's calendar app and see the changes in Webex and Outlook. And no need to worry–your attendees receive the update as well!

**Tip**: If you have a meeting type that you prefer, set your <u>default</u> in the meeting preferences to make scheduling even quicker.

| <b>B</b> 2 ( | ଟା ↑ ↓ ଏ                                            | Untitled - Invited Event , 2 Search                                                                                                    | ± − σ →                                                                              |
|--------------|-----------------------------------------------------|----------------------------------------------------------------------------------------------------|--------------------------------------------------------------------------------------|
| 1            | peward ~ In                                         |                                                                                                    |                                                                                      |
| O You've at  | n't sent this meeting<br>dded a Webex meet<br>Title | Cisco Webex Scheduler<br>Meeting type                                                                                                    |                                                                                      |
| ♪<br>Send    | Required<br>Optional                                | I                                                                                                    | Webex Meetings Pro+MPV                                                               |
|              | Start time<br>End time                              | Tue 8/23/2022     12:00 AM     ♥     All day     ●     Time 20nes       Tue 8/23/2022     12:00 AM     ♥     O Male Recording     Hour Index (All Status)       Https://docs.webex.com/docsig/gbp/IMTD mid1241/sat12646ade4206/5d8tabb5c79     Room Finder | N2NeXT79gk3                                                                          |
|              |                                                     | nge any of the following text                                                                                                    | invitation ()<br>You'll need to send the meeting password<br>separately to invitees. |
| E<br>Meetin  | g number (a                                         | n your Webex meeting here.<br>scess code): 2571 621 2955<br>N2N/XTT9gk3 (62689879 from phones)                                                                                                    | Let me choose cohosts for this meeting.  Linda Toniolo (Itoniolo)                    |
|              | oin meetir                                          |                                                                                                    | Advanced settings >                                                                  |

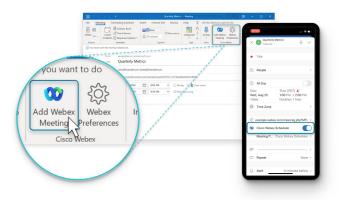

## Share the load

Does someone else manage your calendar? Or, are you frequently working away from your computer? <u>Allow someone else to schedule</u> and manage meetings on your behalf. Or, manage your meetings on the go using Outlook on your mobile phone (iOS and Android).

**Tip**: Life happens, so have a backup or cohost for your important meetings. If you have a host account, you can <u>schedule</u>, <u>manage</u>, <u>and start a meetings for another host</u>.

Learn more

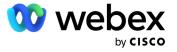